# **How To Register**

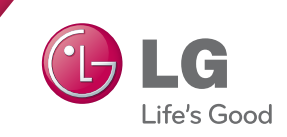

### **Visit www.lg-dfs-warranty.com**

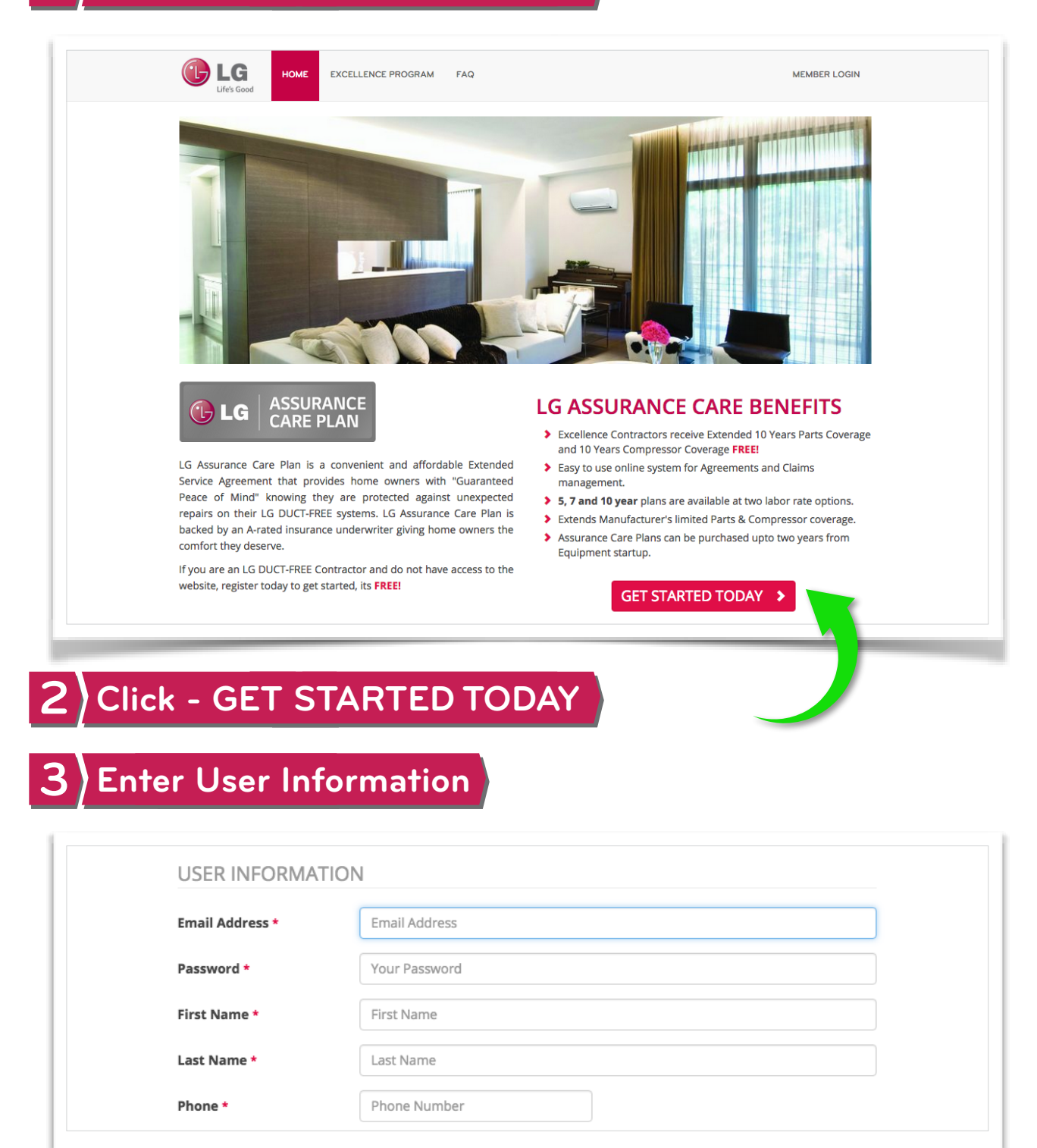

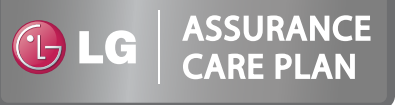

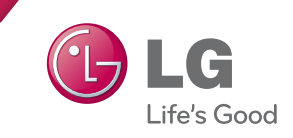

## **Enter Company Infomration**

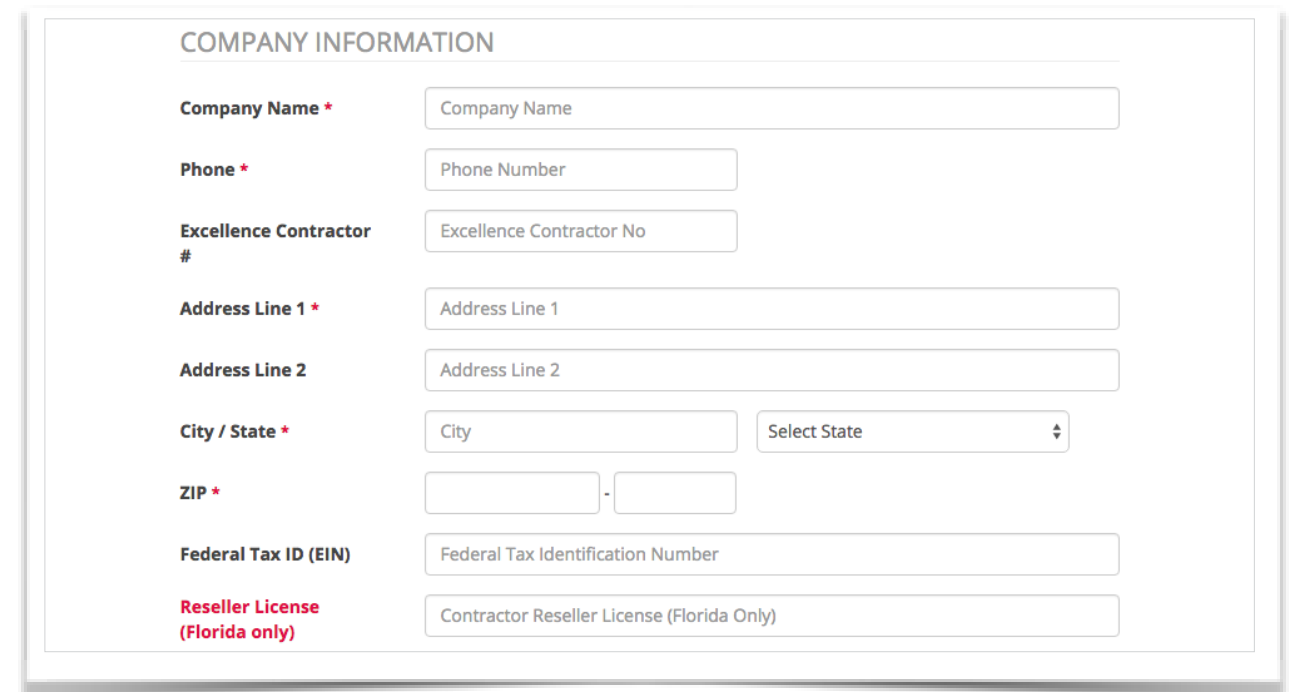

## **\*\*Select Preferred Distributors (Up to 4)**

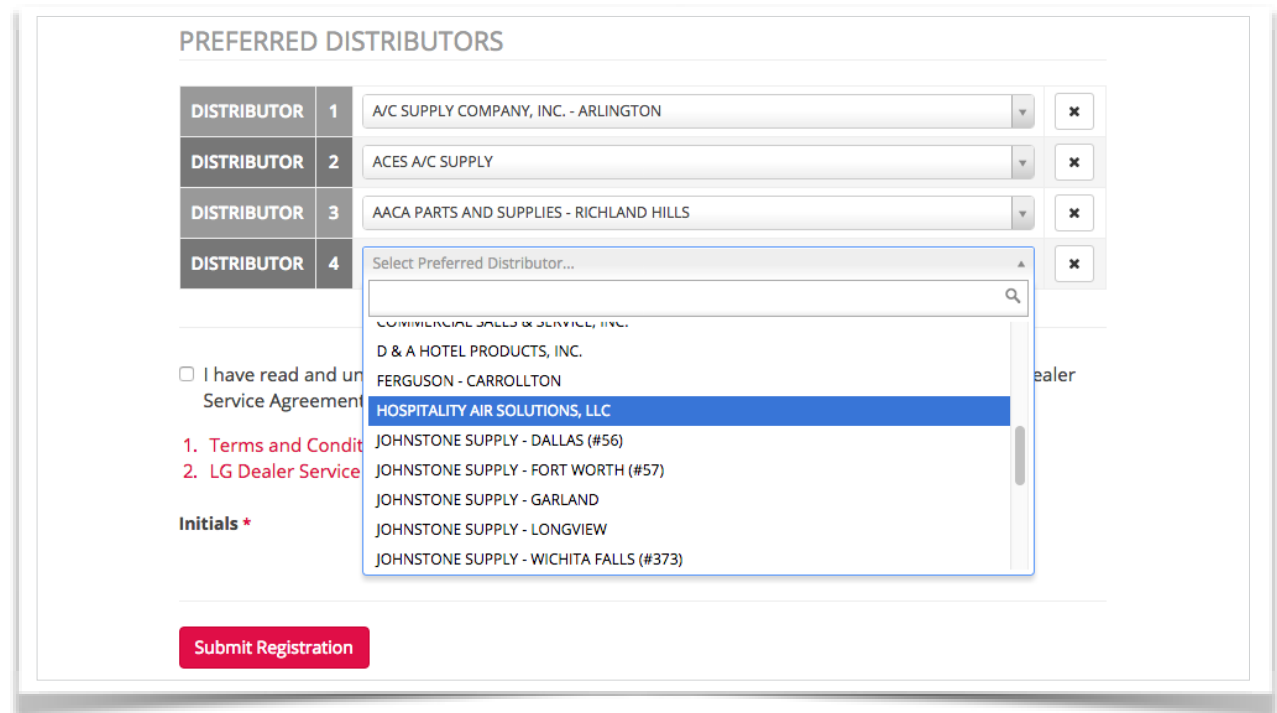

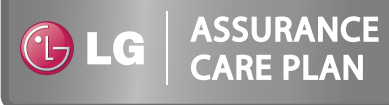

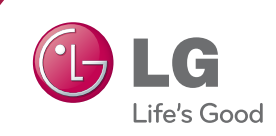

## **Confirm & Initial After Reviewing Key Docs**

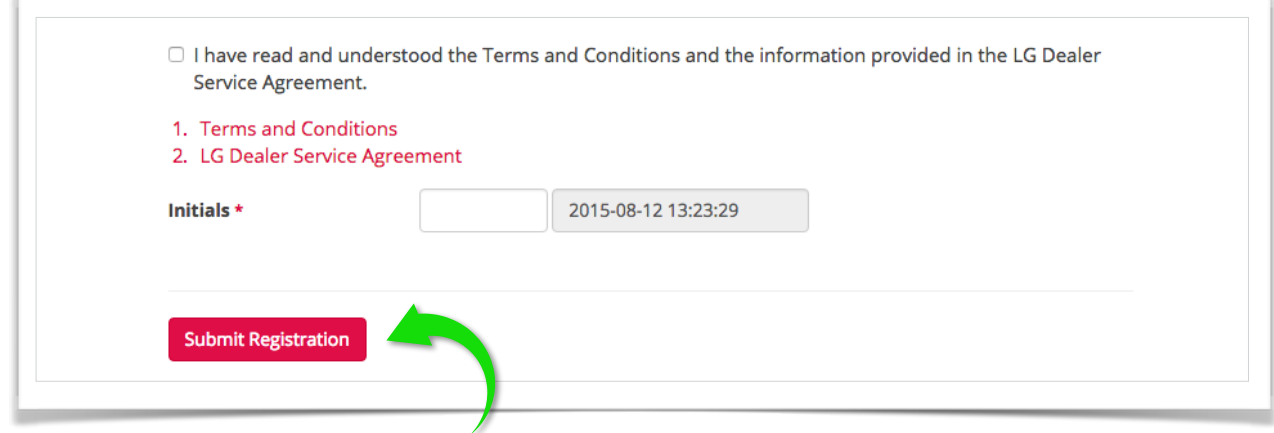

## **SUBMIT REGISTRATION**

#### **Receive Account Confirmation & Login to Dashboard**

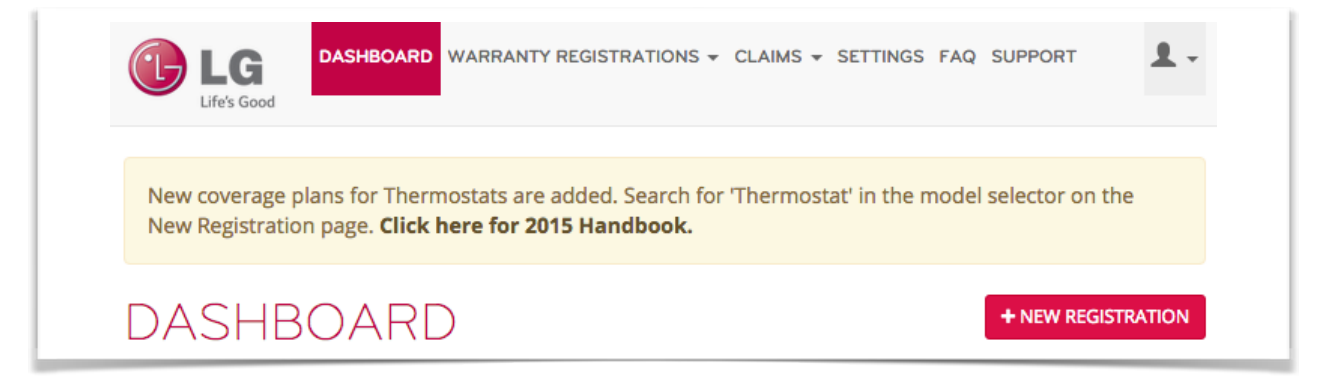

### **Start Registering & Purchasing Warranties!**

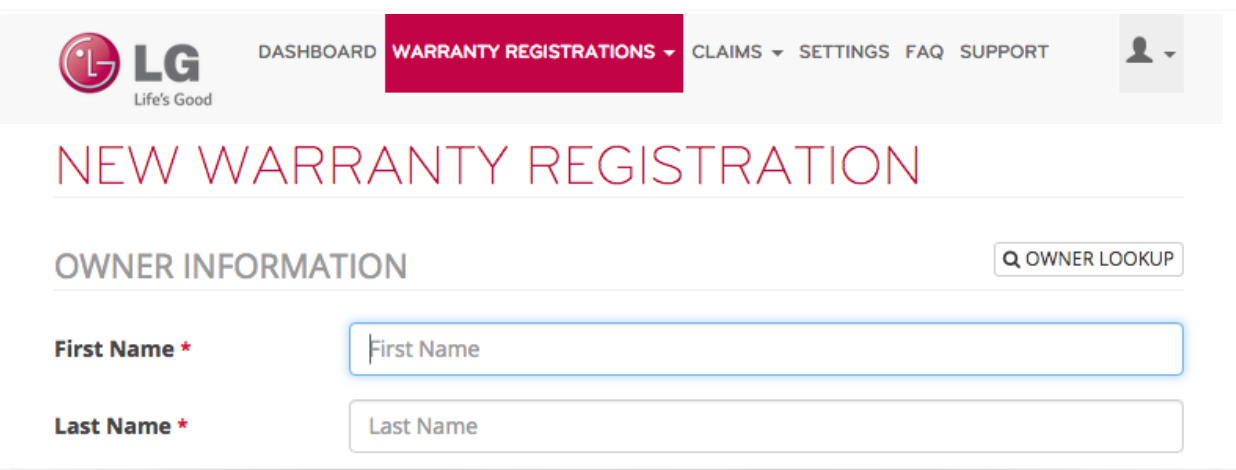

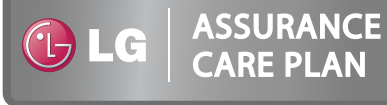